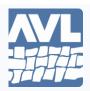

## **AVL LOOMS**

2360 Park Avenue Chico, California 95928-6785

*Telephone* 530 893-4915

Fax 530 893-1372

E-mail info@avlusa.com

Website www.avlusa.com

## **FTDI USB Driver and Mavericks**

This instruction affects everyone using Mac OS 10.9 Mavericks and Little Weaver or Compu-Dobby IV. With Mac OS 10.9 Mavericks, Apple has broken the FTDI USB driver that is used by Compu-Dobby IV and Little Weaver. Fortunately, there is an easy fix. The following utility will disable the Mac driver and allow the FTDI driver to work properly.

- 1. Download & install the FtdiDriverControl utility at (click here to download).
- 2. Go to Downloads with a Finder window.
  - a. Click on Downloads in the Dock.
  - b. or, Click on Downloads in a Finder window.
- 3. Right click on FtdiDriverControl.app. Choose Open on the menu.
- 4. When the confirmation dialog appears, continue to open the app
- 5. Click the big button in the center of the dialog box:

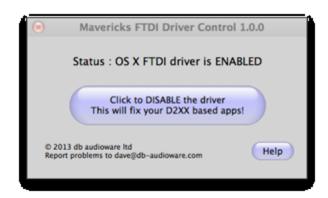

Type in your admin password to allow the action. You must be logged into OS X as an admin user (verify this from System Preferences > Users & Groups), and you must have a non-blank password configured (see <a href="http://support.apple.com/kb/PH13861">http://support.apple.com/kb/PH13861</a>). Exit the program. The USB port to your loom should now be accessible.